Министерство науки и высшего образования Российской Федерации Федеральное государственное бюджетное образовательное учреждение высшего образования «Смоленский государственный университет»

*«Утверждаю»*

Проректор по учебнометодической работе \_\_\_\_\_\_\_\_\_\_\_\_\_\_Устименко Ю.А. «2» сентября 2022 г.

## **Методические рекомендации по составлению таблиц**

Направление подготовки: 44.03.05 Педагогическое образование (с двумя профилями подготовки)

Направленность (профиль) образовательной программы: История, Право Форма обучения – очная

Одобрено на заседании ученого совета факультета истории и права «22» июня 2022 г., протокол №8

> Смоленск 2022

## **Методические рекомендации по составлению таблиц.**

Составление таблиц – это вид графического способа отображения информации. Целью этого вида самостоятельной работы является развитие умения выделять главные элементы, устанавливать между ними соотношение, отслеживать ход развития, изменения какого-либо процесса, явления, соотношения каких-либо величин и т. д.

Из чего состоят таблицы

Думаете, что таблицы состоят только из строк и ячеек? В какой-то степени вы правы. Это их структурные элементы. Однако некоторые ячейки в таблице имеют свои названия. С ними стоит познакомиться, чтобы не теряться, изучая требования к оформлению графических элементов.

Какие бывают виды таблиц

Условно все таблицы делят на два вида: простые; сложные. Простые состоят из одного заголовка и боковой строки. Сложные таблицы могут иметь несколько уровней заголовков как в основной, так и в боковой частях. Сразу ответим на вопрос - А можно ли выделять ячейки цветом, чтобы подчеркнуть важную информацию? В официальных документах, в том числе и студенческих работах, не стоит применять цветную заливку. Такой креативный подход никто не оценит. Если необходимо выделить заголовки, то лучше использовать жирный шрифт или курсив.

Где размещают таблицы.

Чтобы правильно разместить таблицу в работе, нужно руководствоваться двумя правилами: Небольшие таблицы располагаем сразу после текста, который они иллюстрируют. То есть в самом теле работы. Таблицы, размер которых превышает половину листа, выносим в Приложение. Это позволит не раздувать общий объём работы. Во втором случае на таблицу дают ссылку, указывая её номер и букву, обозначающую приложение. Делать это необходимо сразу в тексте, к которому относится таблица.

Как подписывать таблицы в работе.

Каждая таблица должна иметь подпись, не забывайте об этом. Безымянные графические материалы могут сказаться на итоговой оценке или просто забудете свое название. А подписываться таблицы должны следующим образом: подпись размещают сверху перед самой таблицей; пишут слово «Таблица» полностью, без сокращений; далее ставят порядковый номер; потом дают название, в конце которого не ставят точку; между номером и названием размещают тире.

Нужно ли нумеровать таблицы в работе.

Мы уже упоминали, что в подписи необходимо указывать номер, используя для этого арабские цифры. А как же выбрать правильную нумерацию? Все таблицы чаще всего имеют сквозную нумерацию. И даже если вы решили перенести их в приложение, нумеровать и размещать их всё равно придётся в том порядке, в котором таблицы или ссылки на них появляются в тексте. Если в вашей работе всего одна таблица, нумеровать её не нужно. А вот подписывать должным образом обязательно.

Как оформить таблицы в работе

Как же оформляются таблицы в работе? Существует ряд требований, которые необходимо соблюдать, размещая текст в самой таблице: использовать тот же шрифт, что и во всём тексте; писать заголовки с большой буквы, а подзаголовки и информацию в основных строках — с маленькой; не ставить точки в заголовках и подзаголовках; выделять заголовки жирным шрифтом, а не заливать цветом; выравнивать: заголовки по центру, подзаголовки — по левому краю страницы; заменять кавычками слова в графах, если они повторяются; прописывать полностью цифры, формулы и специальные знаки, даже если они постоянно повторяются — предыдущее правило работает только для слов; не сокращать слова и названия, только если это не общепринятые сокращения; ставить тире, если ячейка не содержит никакой информации; делать выводы или примечания под самой таблицей. Шрифт менять нельзя, а вот его размер вполне. Чтобы таблица выглядела более компактной, выбирают более мелкий размер, чем у основного шрифта. Главное — чтобы информация читалась легко и чётко.

Можно ли разрывать таблицу

Иногда таблицу необходимо разорвать или перенести на следующую страницу. Как сделать это правильно? Вы размещаете часть таблицы под текстом, ставите номер и грамотно оформляете подпись. Потом добавляете дополнительный текст и возобновляете таблицу, обязательно сделав надпись: «Продолжение таблицы №…» Если таблица длинная и разрывается несколько раз, то перед последней частью можно поставить надпись: «Конец таблицы №…». Также не забывайте дублировать часть заголовков и подзаголовков, чтобы читатели не запутались в данных. Разрывать таблицу можно, а вот текст, к которому она относится — нельзя. Сначала закончите предложение, поставьте точку и только после размещайте таблицу.

Как добавлять таблицу в Word

Чтобы добавить таблицу в ворде, необходимо действовать по следующему алгоритму: Зайдите во вкладку «Вставка». Нажмите на кнопку «Таблица». Выберите нужное количество столбцов и строк. Нет нужного шаблона? Выбирайте строчку «Вставить таблицу» и самостоятельно задавайте нужные параметры. Нужно дорисовать строки или убрать лишние границы? Нажмите на таблицу и выберите пункт «Макет». В нём вы найдёте инструменты «Нарисовать таблицу» и «Ластик». Оформление таблицы в реферате можно задать автоматически. Для этого достаточно выделить все ячейки и выбрать: нужный шрифт; подходящий размер; выравнивание; положение текста в ячейках; другие настройки.

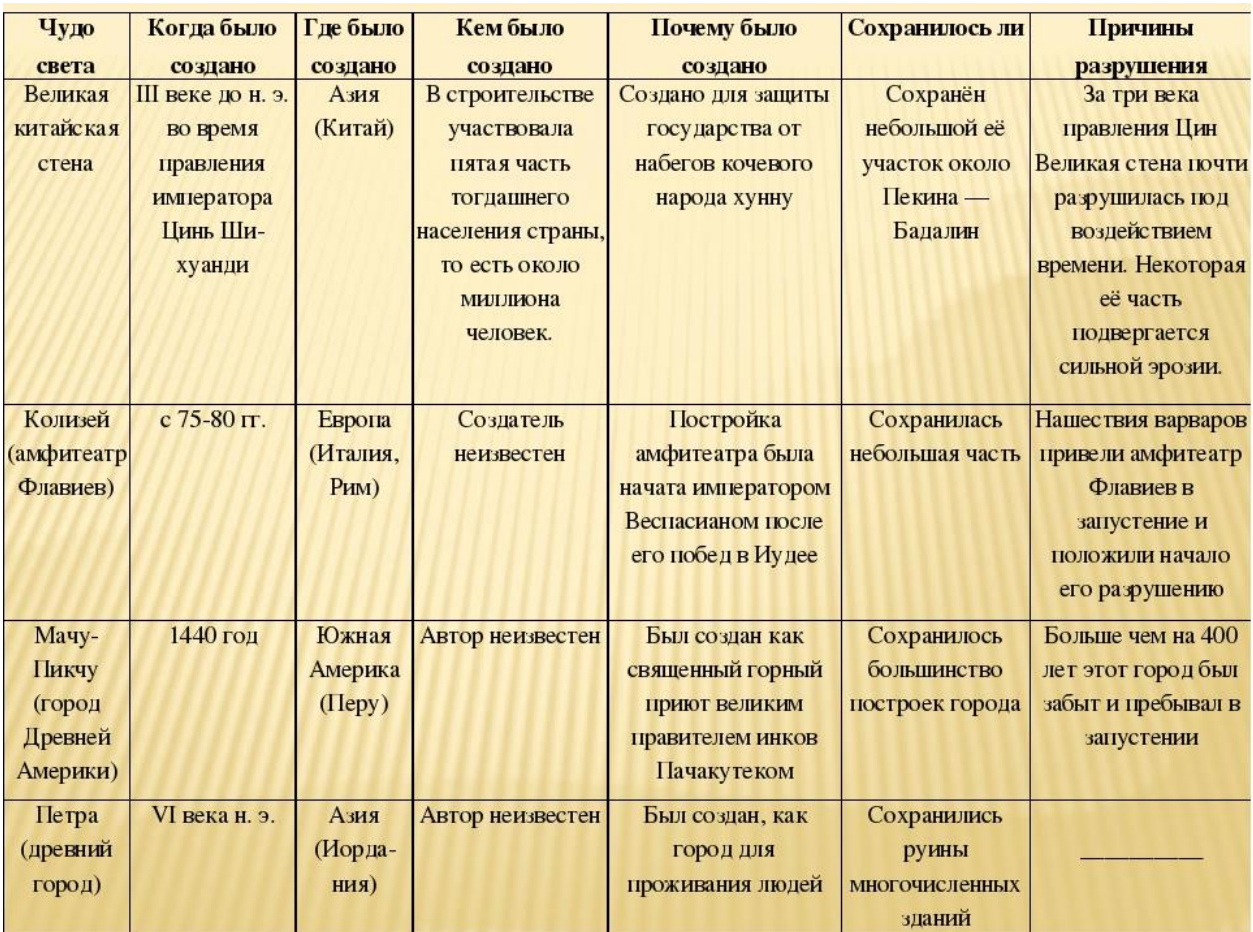

## ДОКУМЕНТ ПОДПИСАН ЭЛЕКТРОННОЙ ПОДПИСЬЮ

Сертификат: 6314D932A1EC8352F4BBFDEFD0AA3F30 .<br>Владелец: Артеменков Михаил Николаевич Действителен: с 21.09.2022 до 15.12.2023